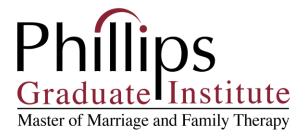

To add *Campbellsville University* as an additional insured (non-landlord):

Go to CPH and Associates home page.

• Select (on the left) "make changes to my policy"

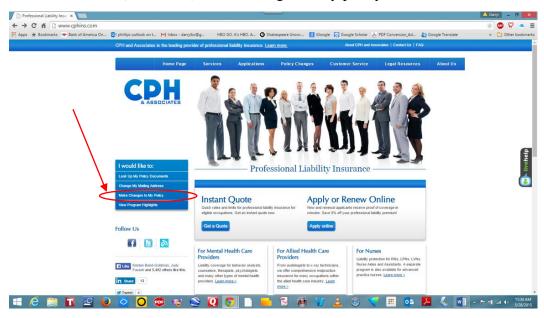

• Select "add a non-landlord additional insured"

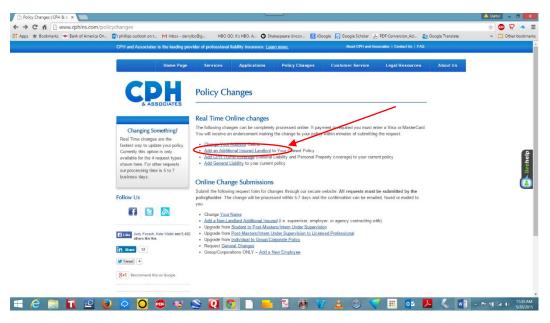

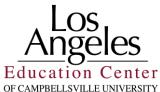

Provide the following information: Campbellsville University 1 University Drive Campbellsville, KY 42718

• Select 'Other' then type in: "School"

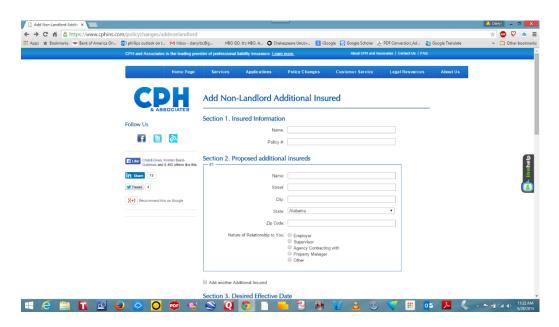

Once you receive confirmation that Campbellsville has been added, print out the *Certificate of Insurance with the Additional Insured information*, attach it to the completed *Notification of Clinical Placement* and return it to the Co-Directors of Clinical Placement.

Thank you.